## **s'inscrire aux formations FFTA**

Les inscriptions aux formations FFTA se font sur le site extranet de la FFTA : <http://www.ffta.fr/>dans votre ' Espace Licencié – Gestion sportive'

Vérifier bien votre 'rôle' :

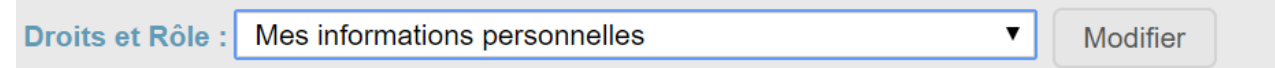

sélectionner « S'inscrire à une formation »

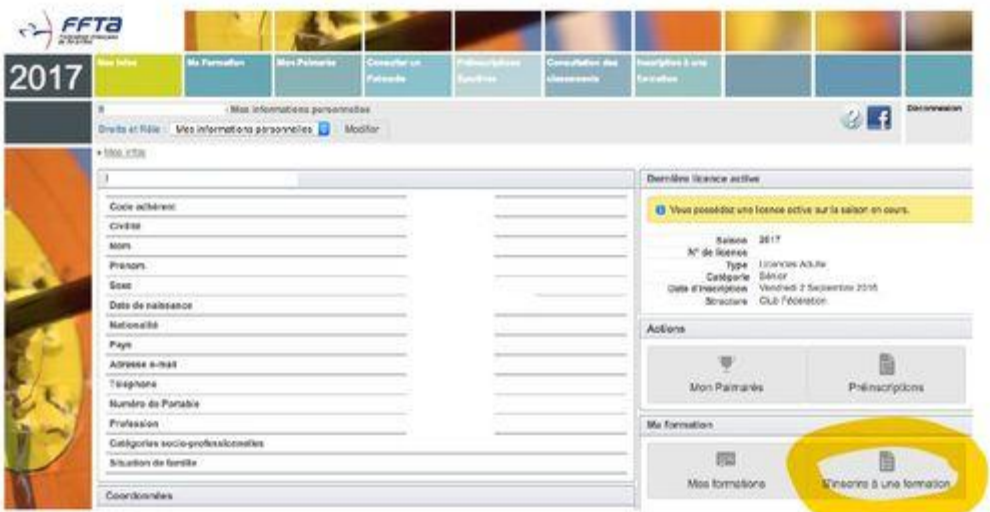

**Type de formation** à laquelle vous souhaitez participer : Entraineur fédéral -formation continue diverses – Assistant Entraineur ….

**Ligue organisatrice** ==> CR08 - COMITE REGIONAL ILE DE FRANCE DE TIR A L'ARC (utiliser l'ascenseur pour remonter dans la liste)

**Début de la formation entre le** … sélectionner la date de début de stage et la date de fin (ou une plage plus large si vous n'avez pas les dates exactes) – à partir du …… **Lancer la recherche**

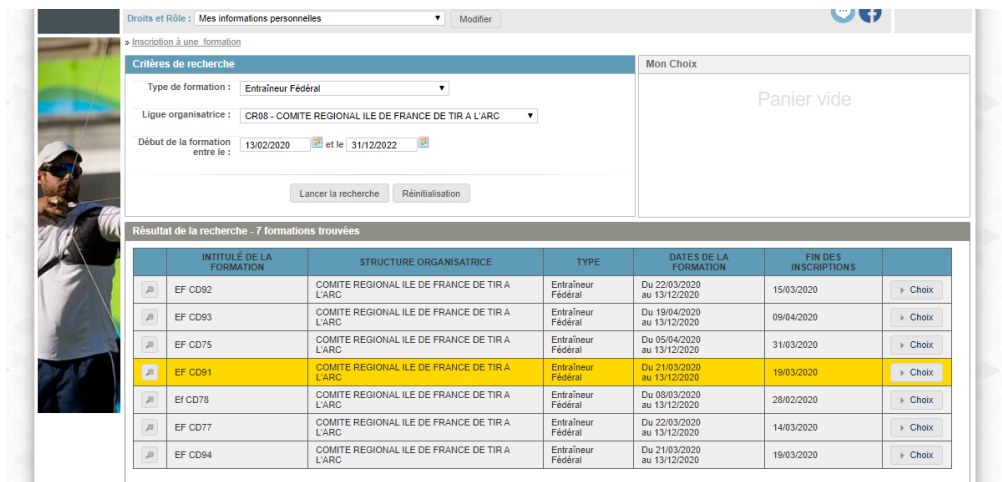

cliquer sur **Choix** puis sur **Valider mon inscription**

La validation définitive à la formation sera faite par le Conseiller Technique Régional (CTR). Vous recevrez alors une convocation par mail.